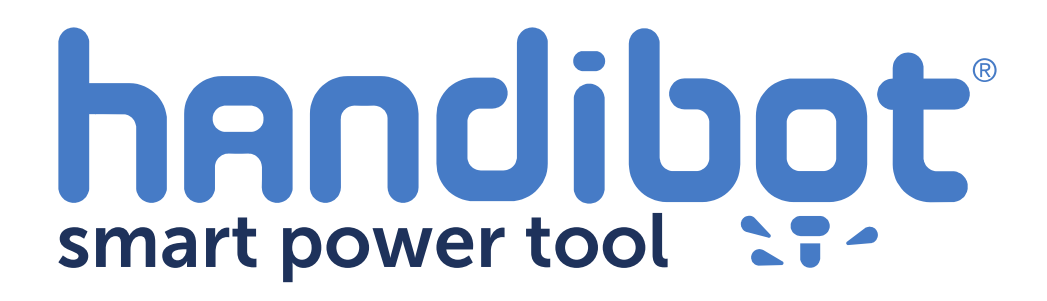

**FabMo1.6.0 Offline (AP Mode) Update Instructions** For Handibots

**1**

These instructions provide a method to update Handibot (FabMo) software using the local AP connection mode. This allows you do the major 1.6.0 update, even if you do not have an internet connection to your tool, or if your are experiencing a poor internet connection to it.

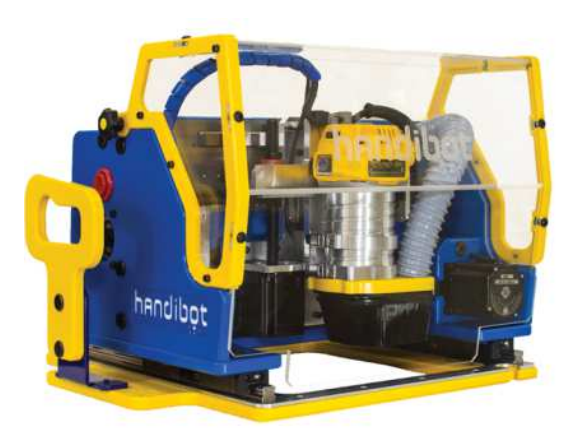

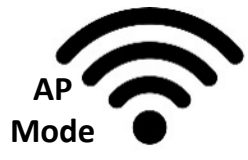

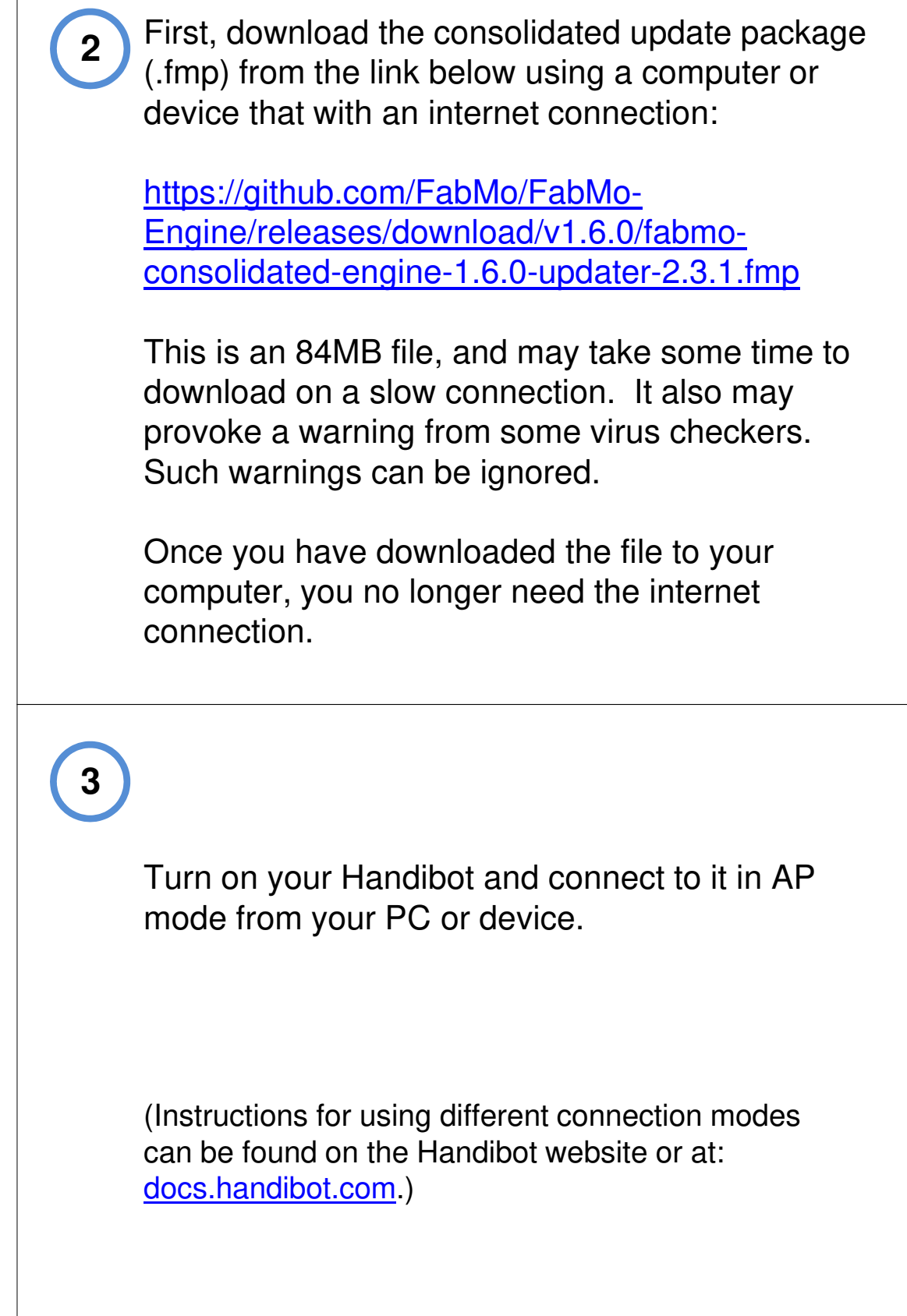

Go to the Updater window by opening the Configuration manager and clicking on the version number in the upper right corner of the menu (or at the bottom of a drop-down menu)

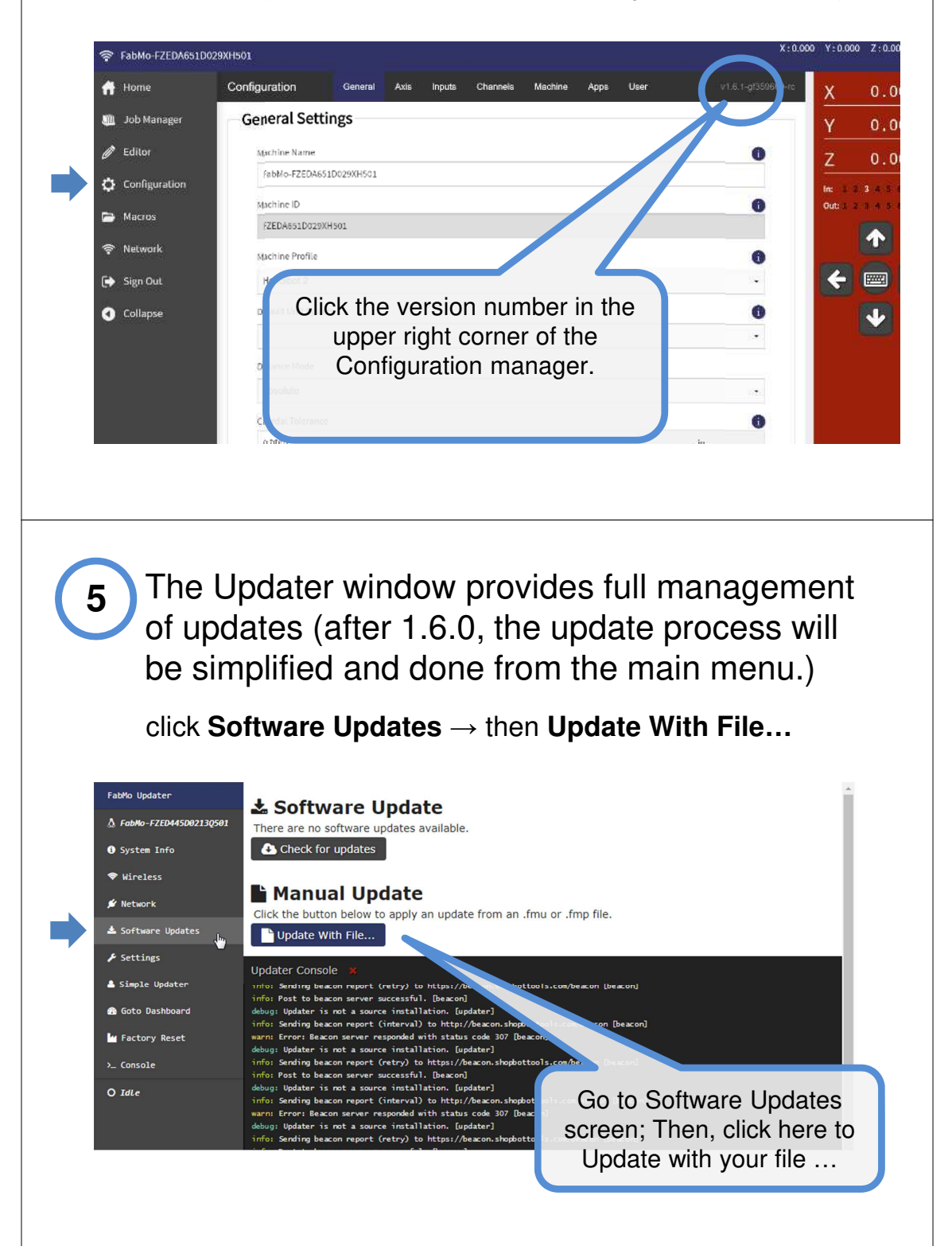

**4**

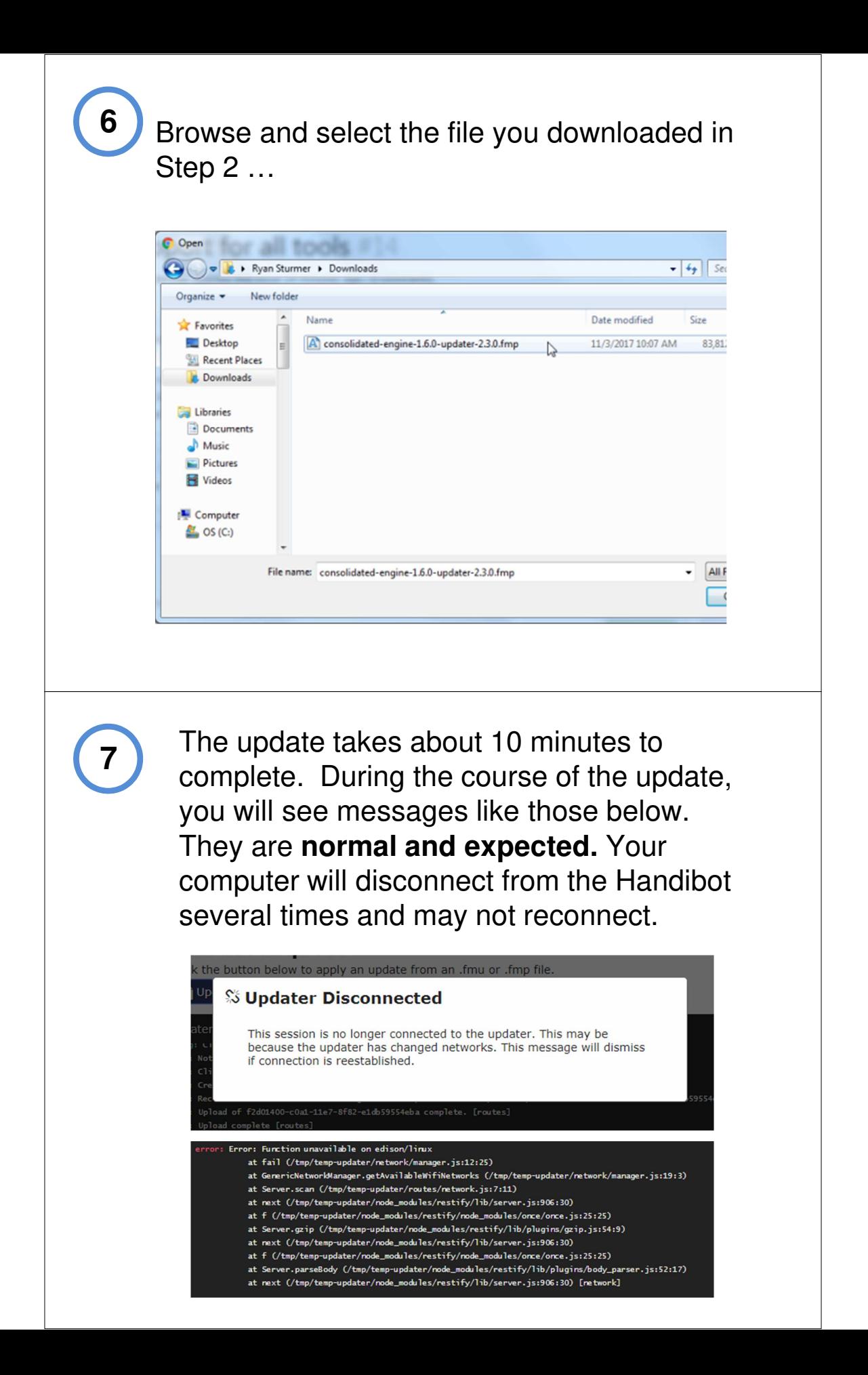

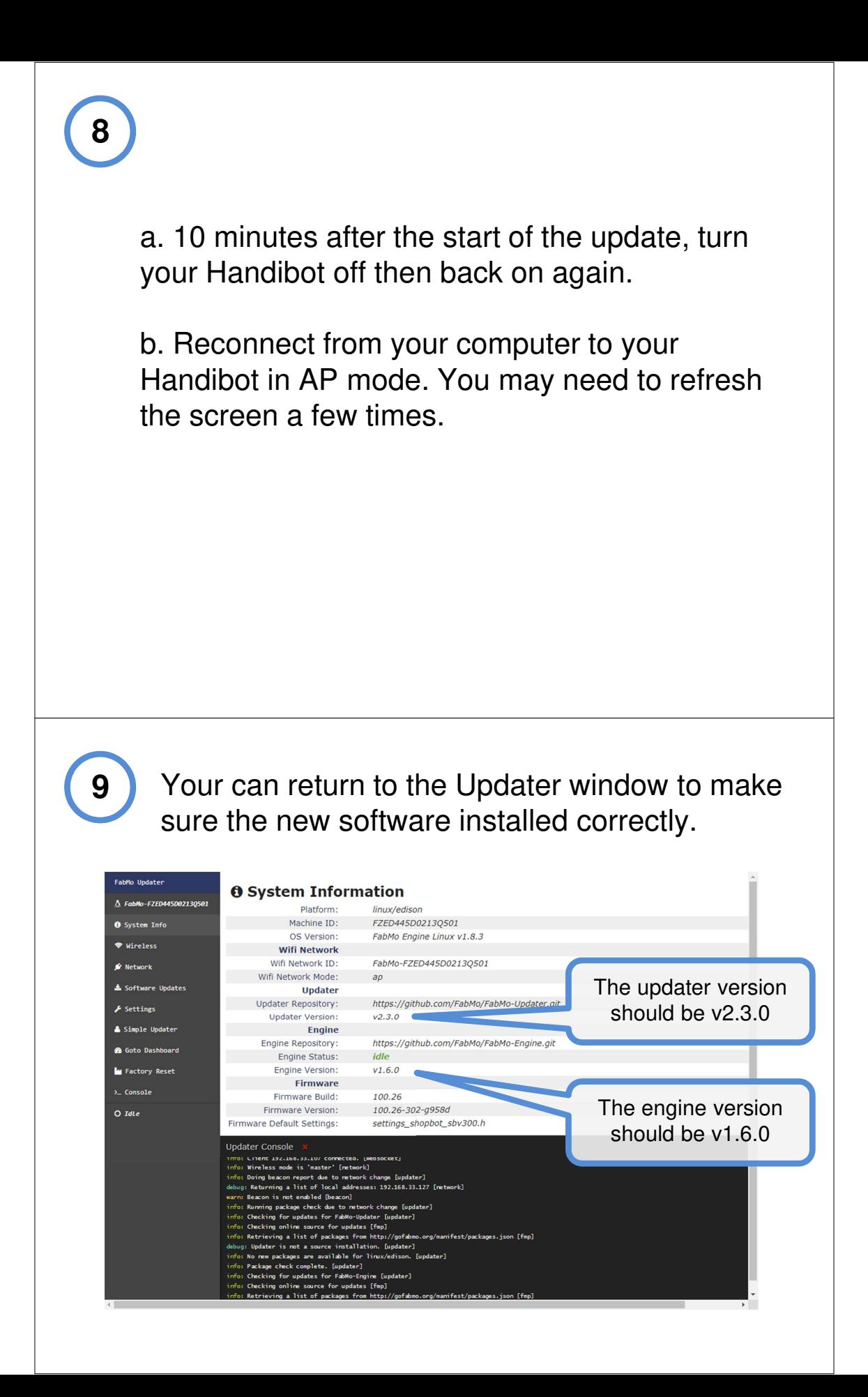

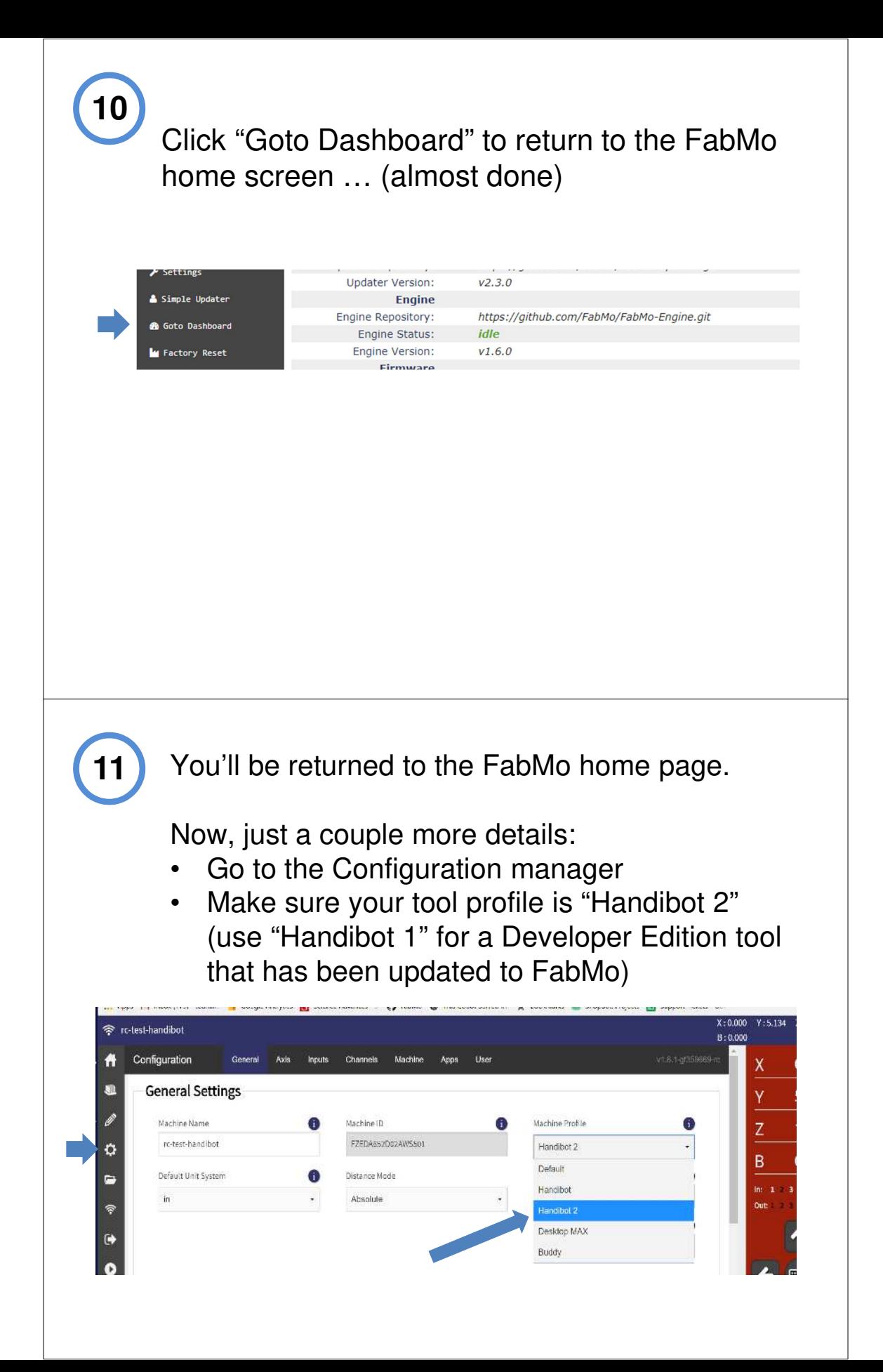

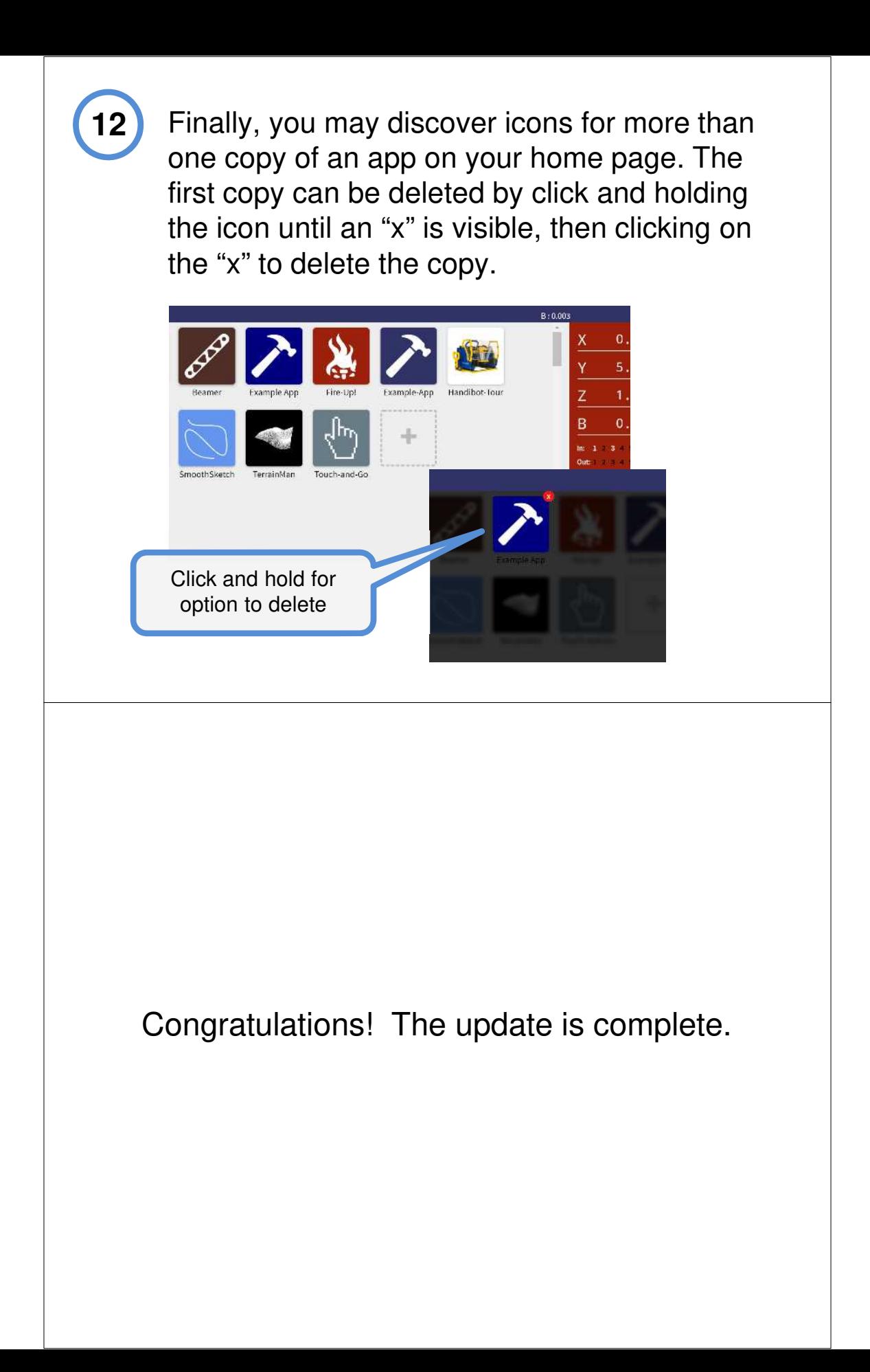